**©DENNIS SIMPSON 2013-2022**

- 
- 
- 
- 
- 
- -

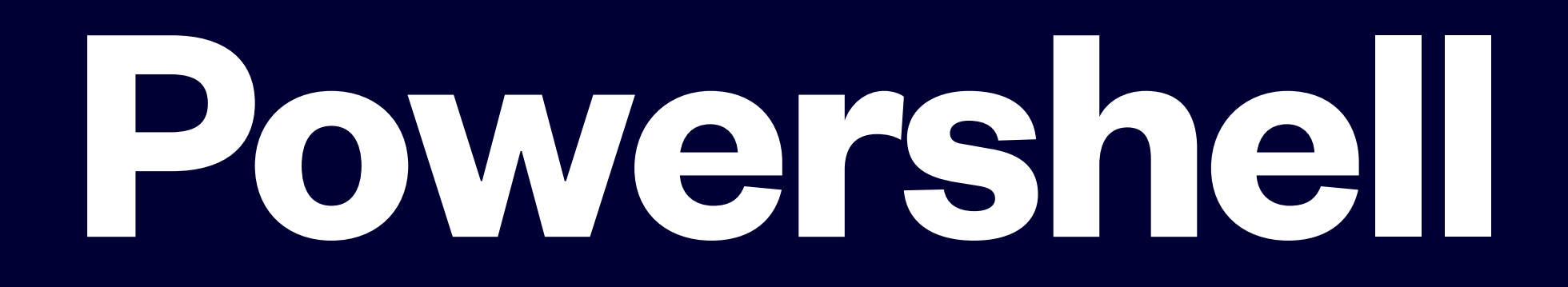

## Functions, Parameters, User Input, Providers, Modules Summer 2022

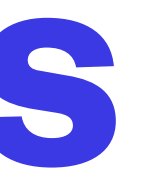

- Scripts can have parameters
- 
- Use the param statement as the first line in your script to add parameters to your script • The param statement adds variables to your script with the variable names being the parameter names
- The value of the parameter variables comes from the command line when the user enters those parameters param (\$MyParameter, \$AnotherParameter)
- Multiple parameters are separated by commas, and each parameter can have a type, default value, and additional attributes

## **Script Parameters**

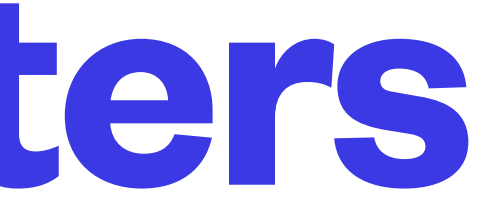

• Parameters can be specified for functions using the param statement at the start of a function

- definition e.g. function myfunc { param ([int]\$myinteger = 1, [string[]]\$mystrings, \$something) ... }
- Types and default values can be specified when defining parameters
- command line

• The special type switch is used for parameters to indicate they do not require an object on the

## **Function Parameters**

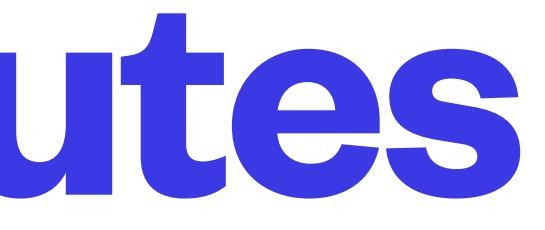

• Parameters can have attributes specified using the [parameter()] declaration immediately preceding the name of the parameter, this makes them into "Advanced Functions" and means you can use the common parameters with

• Various validation attributes are available to further enforce parameter rules, see help about\_functions\_advanced

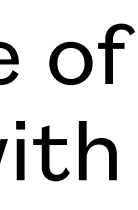

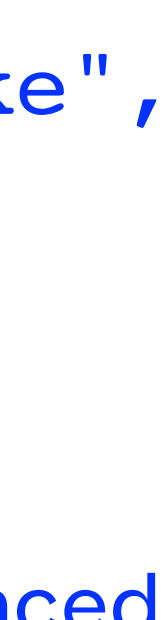

them

```
e.g.
function myfunc {
     param ([parameter(Mandatory=$true,
                        Position=0,
                        ParameterSetName="MySet1",
                        ValueFromPipeline=$true,
                        ValueFromPipelineByPropertyName=$true,
                        HelpMessage="The MyParameter parameter can have any value you like",
                        Alias=("mp","MyParameter"))]
            $MyParameter)
 ...
}
```
## **Parameter Attributes**

• The attribute table, found in cmdlet help, is a detailed listing of the parameters a cmdlet will

- accept and how to specify them in a command
- help -full or -parameter or -online will show the parameter attribute table
- e.g -path <string[]> Specifies a path of one or more locations. Wildcard characters are permitted. The default location is the current directory (.). Required? false Position? Default value Current directory Accept pipeline input? true (ByValue, ByPropertyName) Accept wildcard characters? true

## **Parameter Attribute Table**

- Cmdlets support common parameters which allow generic specification of common options
- before the param statement
- verbose (vb \$verbosepreference, used with write-verbose) debug (db - \$debugpreference, used with write-debug)
- warningaction (wa \$warningactionpreference) erroraction (ea - \$erroractionpreference) warningvariable (wv) errorvariable (ev) outvariable (ov)
- whatif (wi) confirm (cf)
- For more common parameters or more detail, refer to help about\_commonparameters

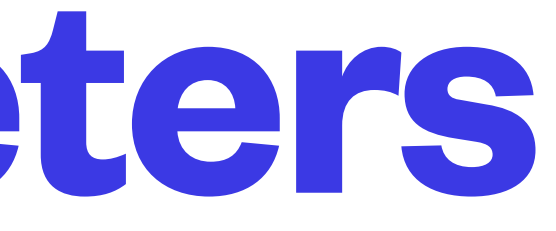

• Common parameters can be added to your scripts automatically by adding CmdletBinding() to your script or function

## **Common Parameters**

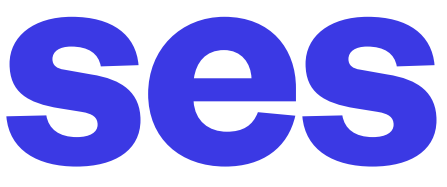

```
Param ([Parameter(Mandatory=$true,position=1)][string]$SourceFile,
        [Parameter(Mandatory=$true,position=2)][string]$DestinationFile )
"SourceFile was '$sourcefile'"
$objtypename = $sourcefile.gettype().name
"SourceFile was a $objtypename object"
"DestinationFile was '$destinationfile'"
$objtypename = $destinationfile.gettype().name
"DestinationFile was a $objtypename object"
```
## **Parameter Exercises**

• Try running the command without any parameters, then with one of the parameters, then with both

- Save the example below to a file
- 
- Try running the command without putting in the parameter names

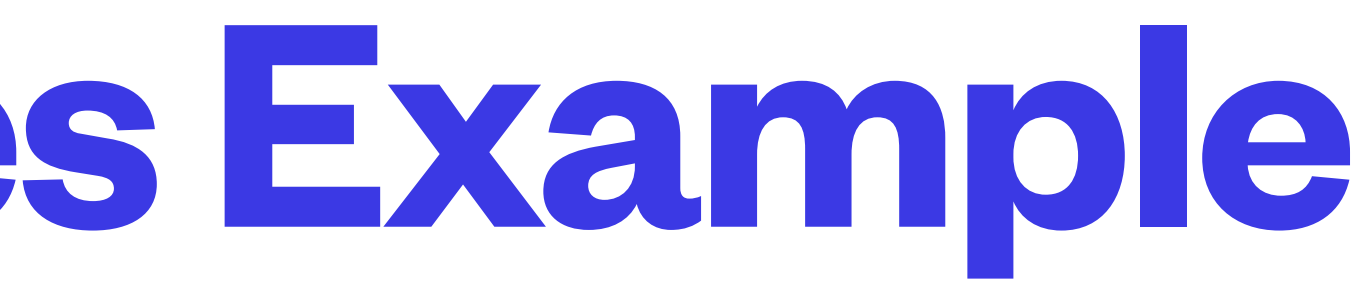

- parameters available to use from the command line
- It shows the script having 2 parameters, and a function with one parameter

• This example will show a gridview listing of large document files in a folder specified by the user, having a minimum size specified by the user, with both

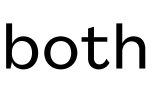

FILE: bigdocs.ps1

```
param ([String]$Path=".", [long]$MinimumSize = 0)
function Get-Docs ([string]$DocsPath=".") {
     Get-ChildItem -Path $DocsPath `
                  -Include *.txt,*.doc,*.docx,*.pdf,*.xls,*.ppt,*.ps1
                  -Recurse
                   -ErrorAction SilentlyContinue
}
Get-Docs -DocsPath $path |
     Where-Object { $_.length -ge $minimumsize } |
     Select-Object FullName, LastAccessTime, Length |
     Sort-Object -Descending Length |
     Out-GridView
```
# **Working With Files Example**

## **User Input**

- User input can be obtained using the read-host cmdlet e.g. \$UserInput = read-host [int]\$Num = read-host -prompt "Give me a number " \$pass = read-host -prompt "Password: " -AsSecureString
- SecureString objects are designed to be used as part of credentials objects Extracting the original string from a securestring: (New-Object PSCredential -ArgumentList "someusername",securestringvariable).GetNetworkCredential().Password
- get-content will get data from a file as a generic object array

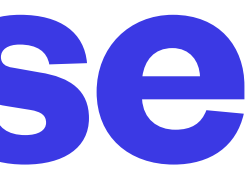

- Create a rolldice script
- Accept a count of dice, and a number of sides per die
- Default to 6 sides and 2 dice
- Use get-random to generate the random numbers
- Ask the user for the numbers if they don't give them on the command line, preserving the defaults

## **User Input Exercise**

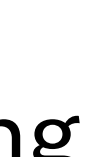

- A module is at the minimum a collection of functions stored in a file with a .psm1 extension
- If you put the module file in \$env:HOMEPATH/Documents/WindowsPowerShell/Modules/ ModuleFileNameWithoutExtension/ (\$PSModulePath), it will be automatically imported
- get-module -listavailable can be used to show modules not yet imported
- get-command -module modulename can be used to see what commands are in a module
- remove-module modulename can be used to remove a module from memory (e.g. you update the module file and want it to be imported again)
- Beware of name conflicts when creating modules, use common verbs whenever possible
- See [https://msdn.microsoft.com/en-us/library/dd878340\(v=vs.85\).aspx](https://msdn.microsoft.com/en-us/library/dd878340(v=vs.85).aspx) for more information on creating modules

## **Modules**

- Providers allow us to use drive name semantics to access different types of storage spaces
- get-psprovider shows the list of providers currently loaded in memory
- get-psdrive shows the list of drives using currently loaded providers with some summary information, very limited compared to WMI classes
- get-childitem (Is) can be used to view what is accessible via the providers by using the provider name as a drive name (e.g ls env: variable: alias: function:)
- Creating items of the types stored by these providers automatically stores them in that provider's storage

## **Providers**

**©DENNIS SIMPSON 2013-2022**

## **Lab 5 - Parameters and Modules**